# Working on your Courses

## **1. Topics**

You click on your course. You see your course has many tabs.

The first tab is an **Introduction tab**. The other tabs are **Topic** 1,2,3,4.

You must finish all the activities in Topic 1. Then, you start Topic 2.

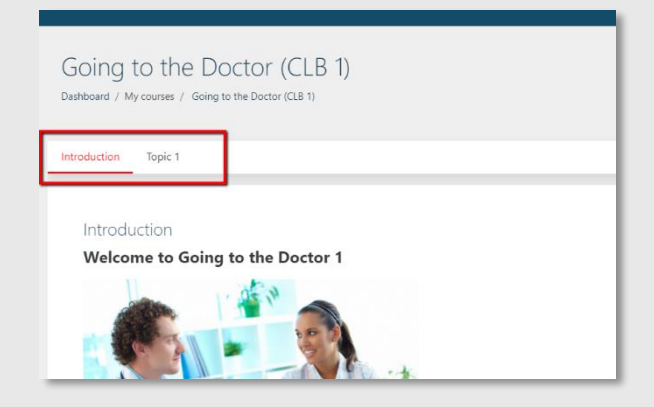

Your courses will have 3-6 topics. You may not see all the topics. You must finish Topic 1. Then you see Topic 2.

# **2. Moving Around**

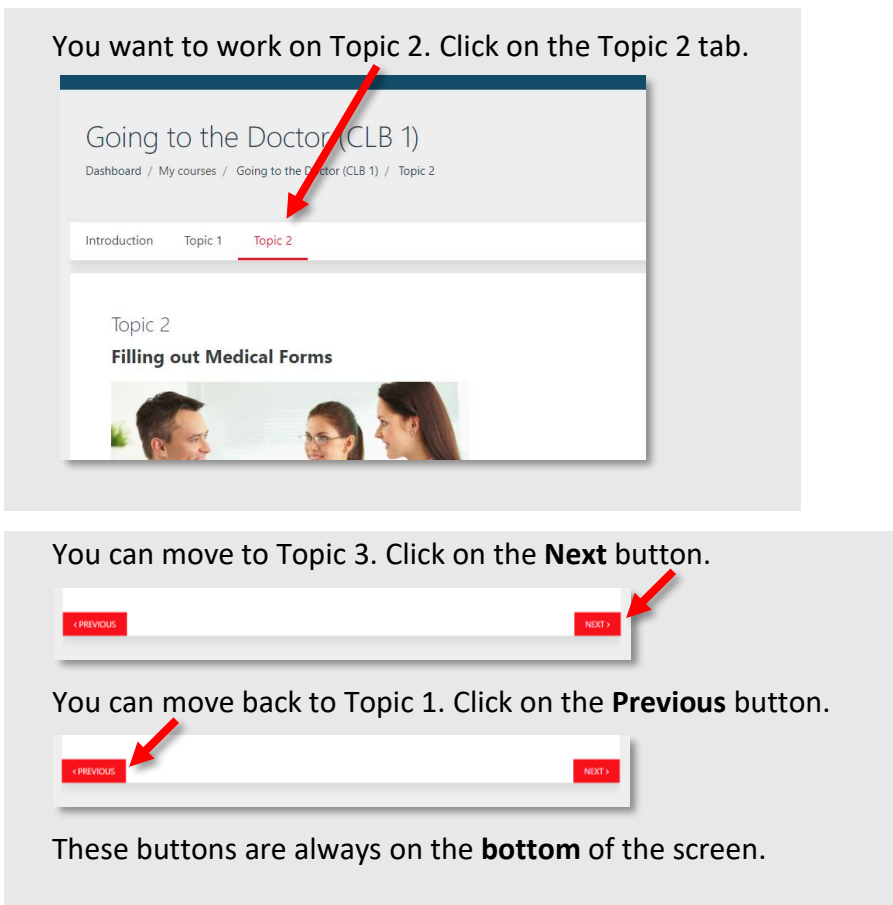

You want to see all your courses. Click on the **Dashboard** link.

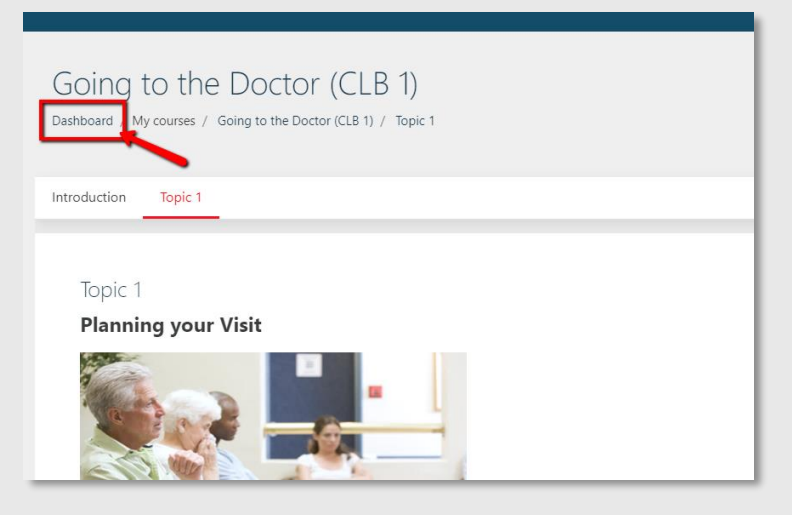

This link will always be on the **top left**.

## **3. Completing Your Work**

Start with the **Introduction Tab**.

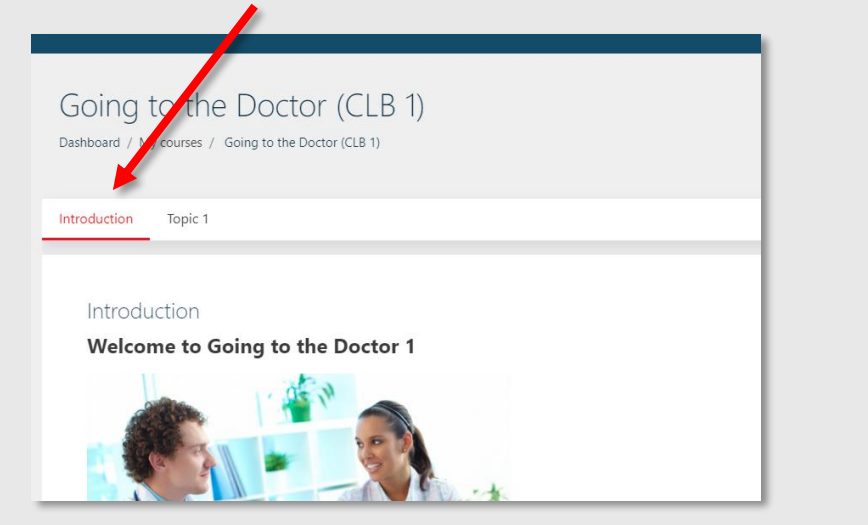

Read all of the information on the page.

Finish all the activities. Click all the links. Then, click on the Topic 1 tab.

# **Topic Tabs**

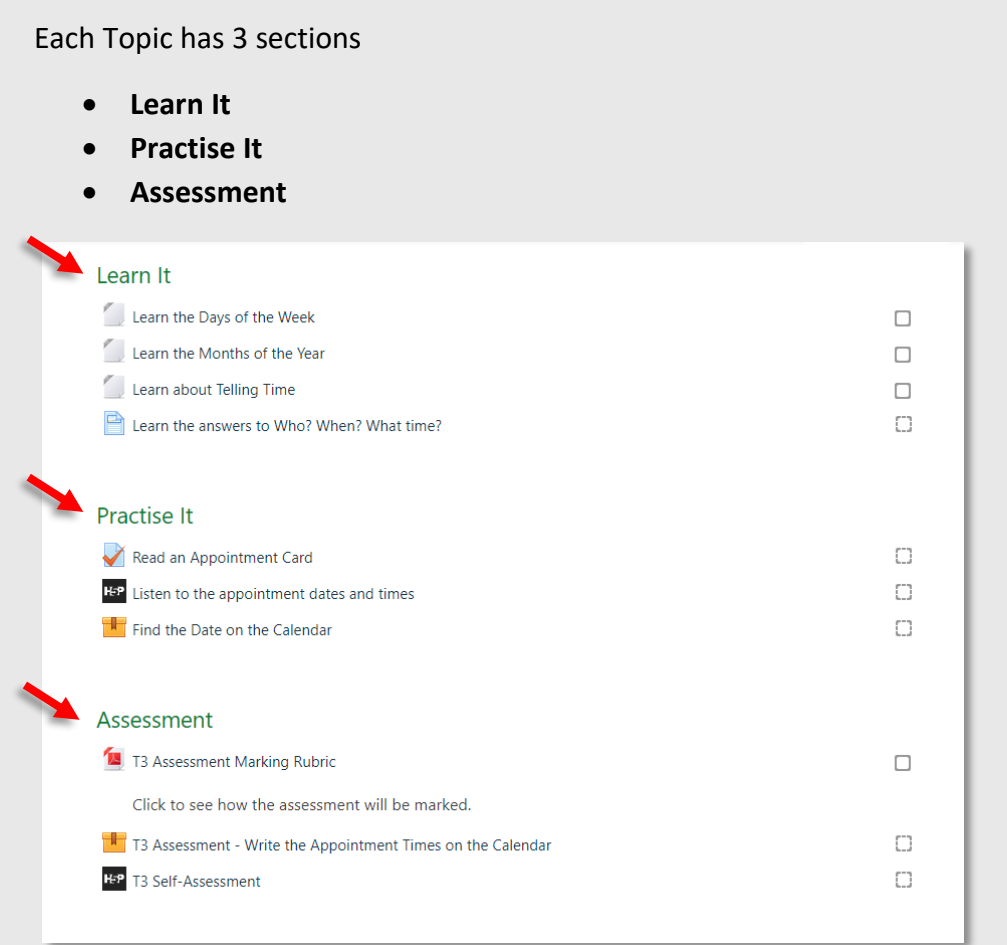

Finish all the activities in Learn It. Then, start the Practise It activities. Finish all the Practise It activities. Then, start the Assessment.

You have a question about an activity. Send an email to your teacher.

#### **4. Your Progress**

You can see the activities you finished here. You can see the activities you need to do here.

The "Your Progress" area helps you keep track of this.

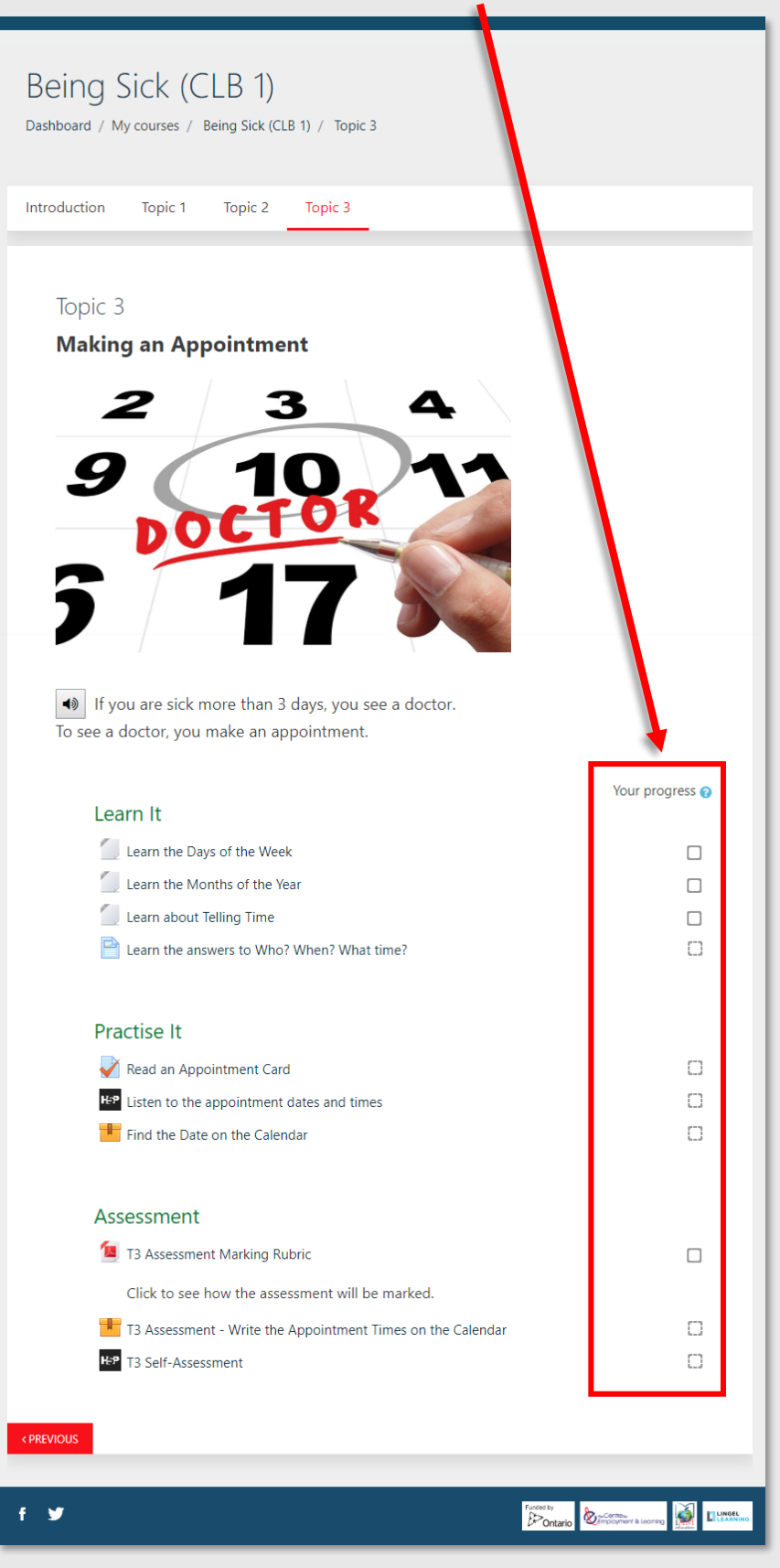

#### **Progress Boxes**

Some boxes have a solid line. Some boxes have a dashed line. Learn about Telling Time **Solid** Learn the answers to Who? When? What time? **Dashed**

# The activity has a **solid box**. You must check off the box. Learn It Learn the Days of the Week  $\overline{\mathbf{v}}$ Learn the Months of the Year Learn about Telling Time  $\Box$ Learn the answers to Who? When? What time?  $\begin{array}{c} \square \end{array}$ You finish the activity. Click the box.

This activity has a **dashed box**. The computer will check off the box.

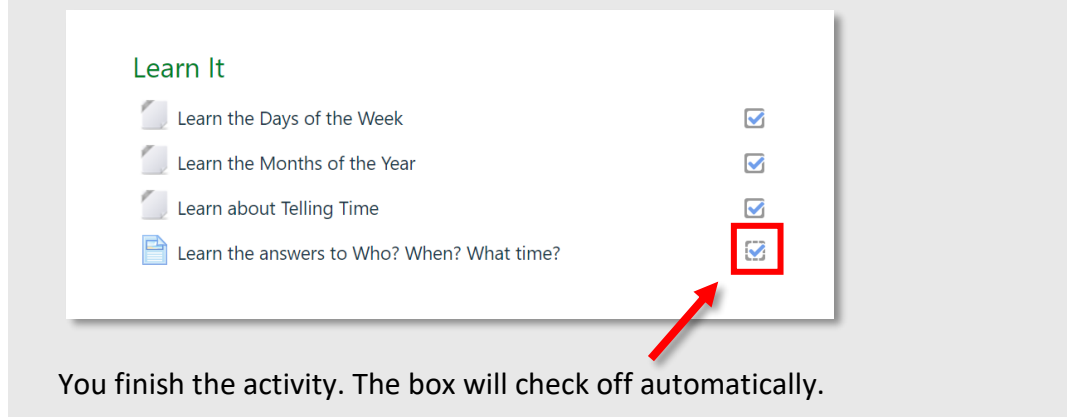

## **Using Your Progress**

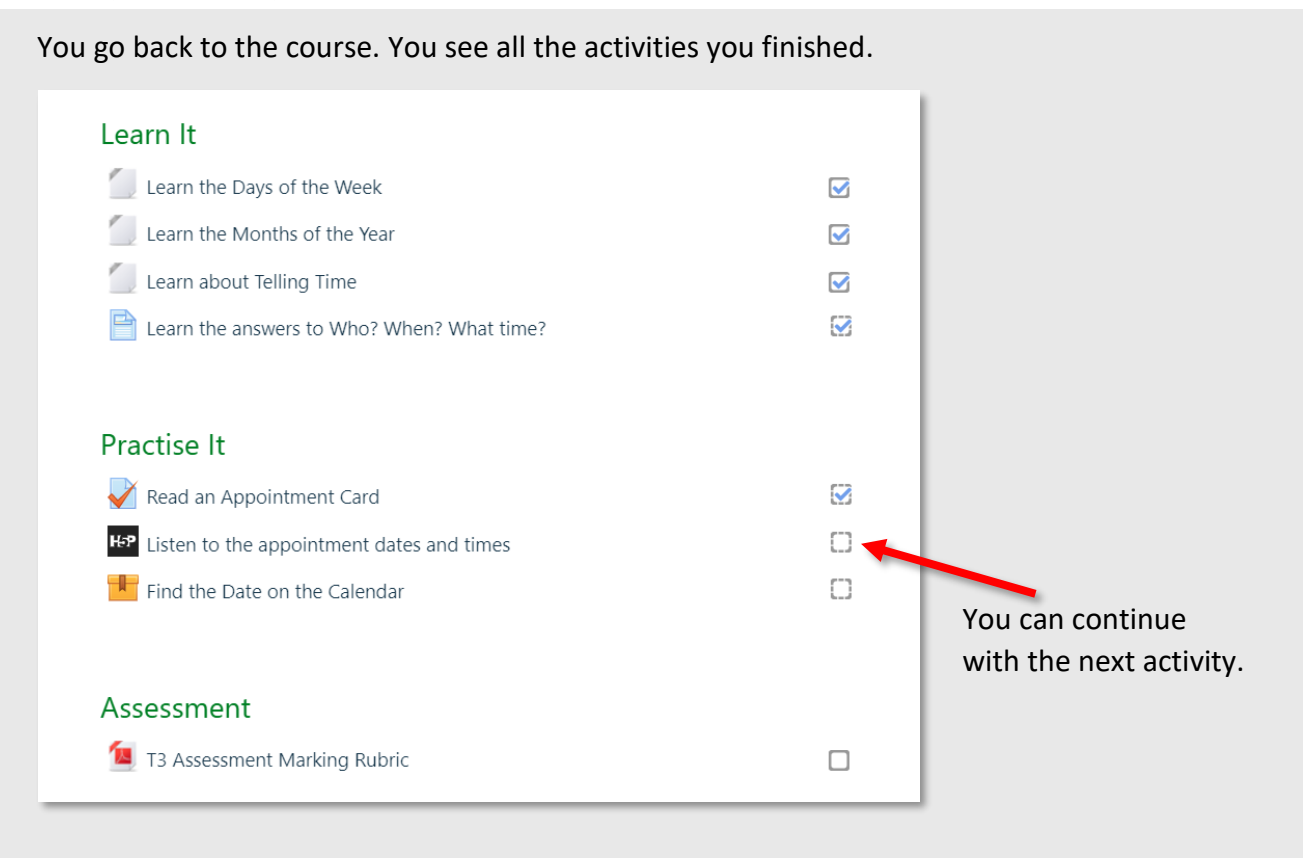

## **5. Logging out**

You can go back to your course activities at any time. You are finished working. **Log out** of the website.

Click the drop down arrow beside your name.

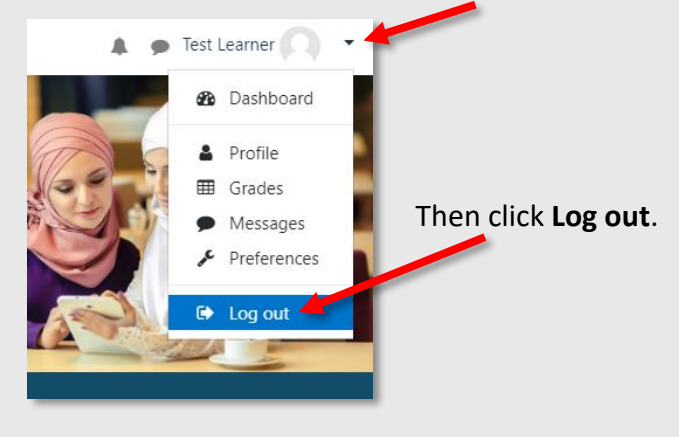